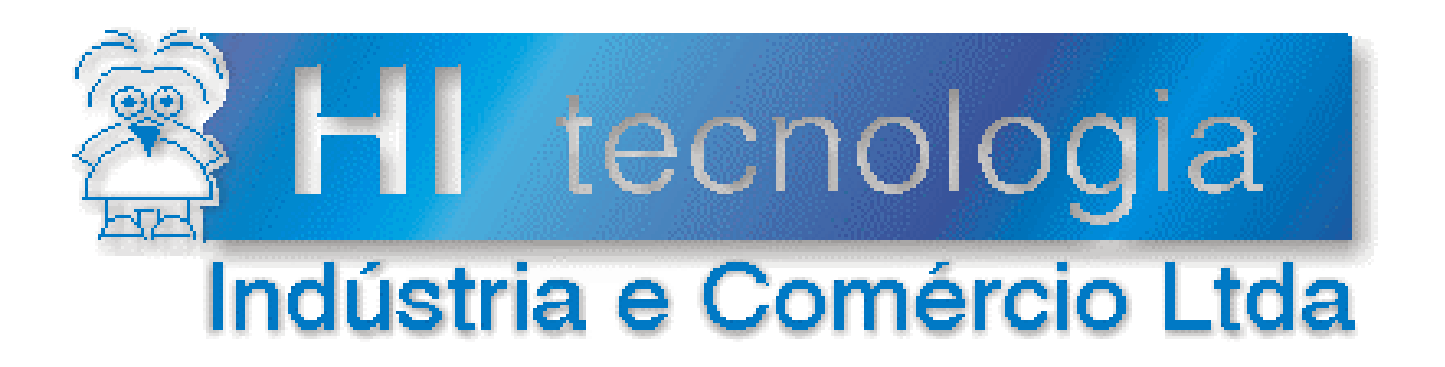

## **Notas de Aplicação**

# Seleção do modo "Loader" nos Controladores HI

# **HI Tecnologia**

Documento de acesso público

**ENA.00023 Versão 1.01 dezembro-2013**

## Apresentação

Esta nota de aplicação foi elaborada pela **HI Tecnologia Indústria e Comércio Ltda**. O departamento de suporte a clientes, está disponível, através do telefone (19) 2139-1700 ou do e-mail suporte@hitecnologia.com.br, para esclarecimentos sobre as informações contidas neste documento, ou para dirimir quaisquer dúvidas a respeito de nossos produtos. Favor mencionar as informações a seguir para que possamos identificar os dados relativos a este documento.

 ID da Nota de Aplicação: ENA.00023 Versão Documento: 1.01

## HI Tecnologia Indústria e Comércio Ltda.

Endereço: Av. Dr. Armando de Sales Oliveira, 445

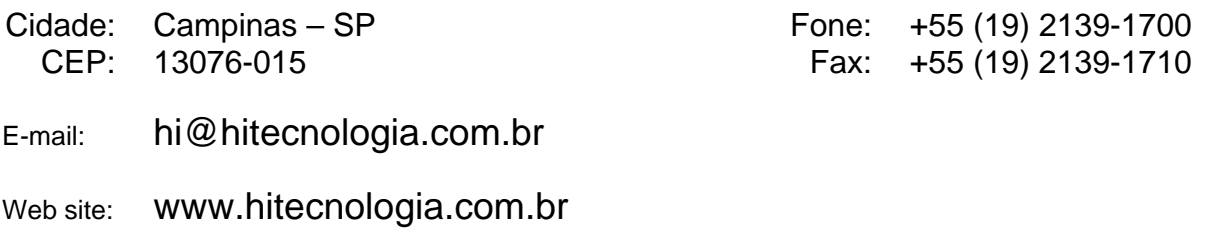

Documento de acesso público www.hitecnologia.com.br Página 2 de 15

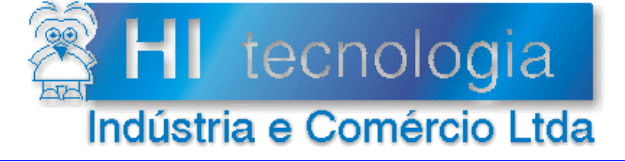

Referência: Arquivo:

**ENA.00023** ENA0002300.doc

Revisão:  $\mathbf{1}$ Atualizado em: 15/04/2004

## Índice

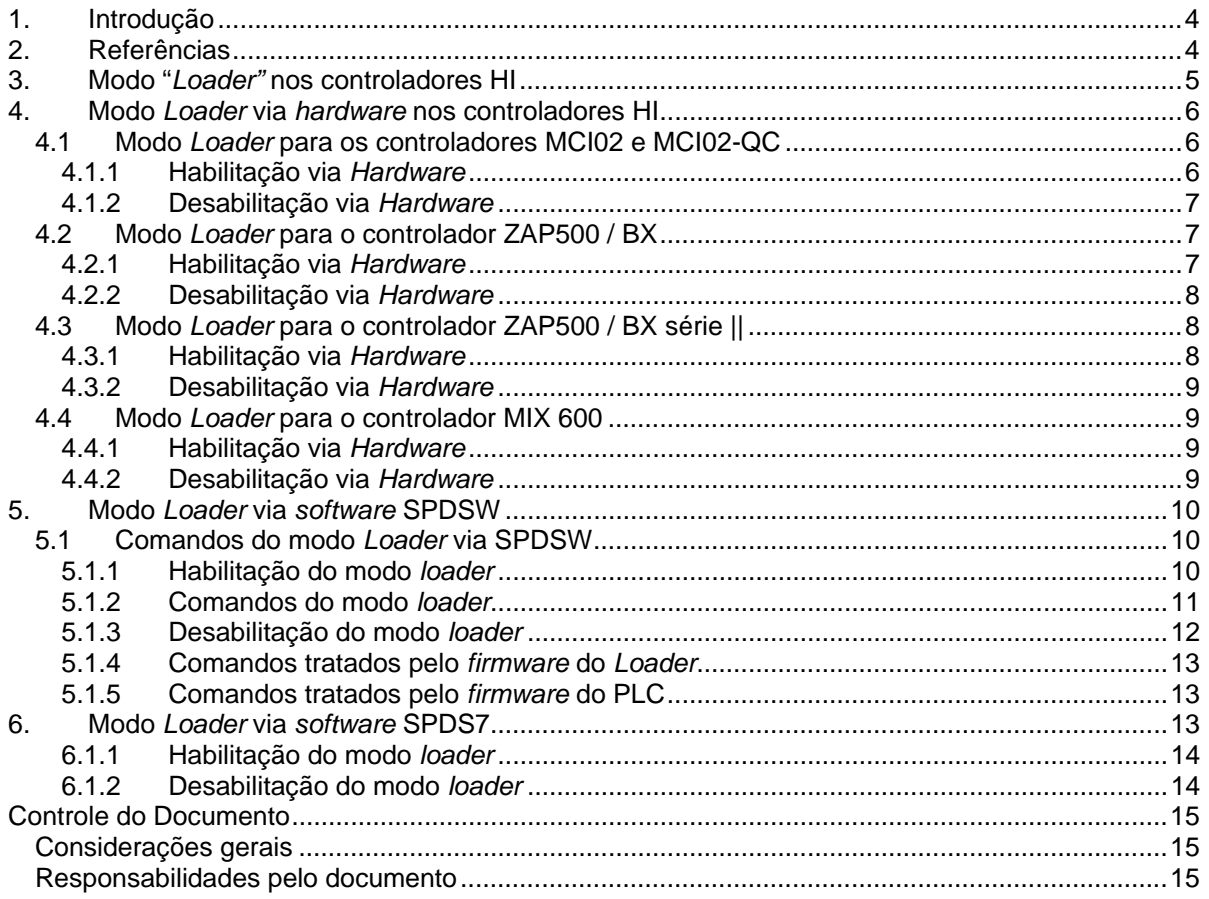

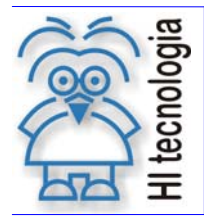

Tipo de Doc.: Notas de Aplicação de Revisão: 1 Referência: ENA.00023 Atualizado em: 15/04/2004

## **1. Introdução**

Este documento descreve como habilitar o modo *Loader* nos controladores HI. Neste modo, pode-se comunicar com o controlador quando o mesmo estiver com seus parâmetros de comunicação alterados ou reinicializar o controlador quando o mesmo estiver em condições "anormais" de operação. No modo *Loader* pode-se recarregar um novo *firmware* e/ou biblioteca de funções. (Carga de *firmware:* consulte a nota de aplicação ENA.00012).

O documento é dividido nas seguintes seções:

- Habilitação / Desabilitação do modo *Loader* para os modelos de controladores HI via *hardware.*
- Habilitação / Desabilitação do modo *Loader* para os modelos de controladores HI via *software.*

## **2. Referências**

Notas de Aplicação

- ENA.00012 Carga de *Firmware* nos controladores HI (formato PDF)
- ENA.00022 Configuração dos canais de comunicação dos controladores HI (formato PDF)

#### Controlador MCI 02 / MCI 02 QC

PDF.102209 Descritivo funcional do módulo CPU209-R2 (formato PDF)

#### Controlador ZAP 500 / ZAP 500 BX

- PDF.09001 Descritivo de *hardware* do controlador industrial ZAP500 (formato PDF)
- PDF.105001 Descritivo funcional do controlador industrial ZAP500 (formato PDF)
- PDF.105050 Descritivo funcional do controlador industrial ZAP500 BX (formato PDF)

#### Controlador MIX 600

PET.12001 Folha de especificação técnica do Controlador MIX600 (formato PDF)

#### Softwares Aplicativos (*download* gratuito)

- SPDSW Software de programação dos controladores HI, em ambiente Windows
- SPDS7 Software de programação dos controladores HI, em ambiente Dos

Obs.: Estes documentos e aplicativos encontram-se disponíveis para *download* em nosso *site*: www.hitecnologia.com.br

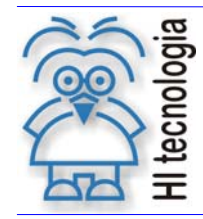

Tipo de Doc.: Notas de Aplicação Revisão: 1 Referência: ENA.00023 Atualizado em: 15/04/2004

## **3. Modo "***Loader"* **nos controladores HI**

Todos os controladores da HI Tecnologia possuem um modo especial de operação denominado modo *Loader*. Este modo é automaticamente utilizado toda vez que se deseja carregar um novo *firmware.* Quando operando nesta condição, o controlador:

- Desativa o *firmware* corrente, paralisando a execução do programa *ladder;*
- Desliga todas as saídas (digitais, analógicas, etc.);
- O *led* de operação do equipamento passa a piscar 3 vezes em intervalos regulares, indicando que o modo *Loader* está ativado;
- Quando o controlador possuir IHM local, uma mensagem ficará piscando no *display* indicando que está em modo *Loader;*
- Quando o controlador está com um programa de aplicação em memória, no Modo de Aplicação, ao entrar em modo *Loader*, este não será apagado. O "Modo de Aplicação": Indica que o programa *ladder* foi carregado em memória *Flash Rom*, o que permite que o mesmo seja preservado ao desligar o controlador.
- Para os controladores com as seguintes versões do *loader*:

MCI02: versão 2.00 ou superior;

MCI02-QC: versão 2.00 ou superior;

MIX600: com a versão 2.00 ou superior;

ZAP500 / BX: com a versão 2.03 ou superior;

Têm-se as seguintes condições:

 Quando habilitado via *hardware*, a configuração dos canais de comunicação (COM1 e COM2) são restabelecidas para o padrão de fábrica, ou seja:

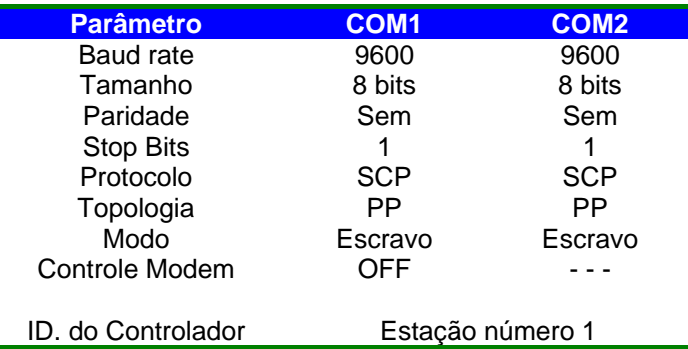

 Quando habilitado via *software*, a configuração dos canais de comunicação (COM1 e COM2) são preservadas conforme configuração da aplicação.

Os controladores HI permitem selecionar o modo *Loader* :

- Via *software*, através do aplicativo SPDSW (consulte o item 5 Modo *Loader* via *software* SPDSW, note-se que para realizar esta operação é necessário que um dos canais de comunicação do controlador esteja operacional) e,
- Via *hardware*, através de dip switches / botões presentes nos controladores HI.

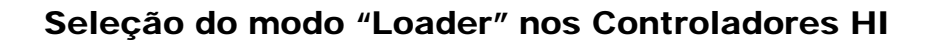

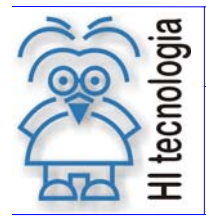

Tipo de Doc.: Notas de Aplicação<br>Referência: ENA.00023 (Referência: Atualizado em: 15/04/2004 Referência: ENA.00023 Atualizado em:

## **4. Modo** *Loader* **via** *hardware* **nos controladores HI**

#### **4.1 Modo** *Loader* **para os controladores MCI02 e MCI02-QC**

A seguir são apresentados os passos para habilitar o modo *Loader* via *hardware:* 

#### **4.1.1 Habilitação via** *Hardware*

- 1. Desligar o equipamento;
- 2. Retirar o módulo de CPU presente no *slot* 0;
- 3. Localizar a "*dip*-*switch*" SW2, conforme apresentado na figura 1 a seguir:

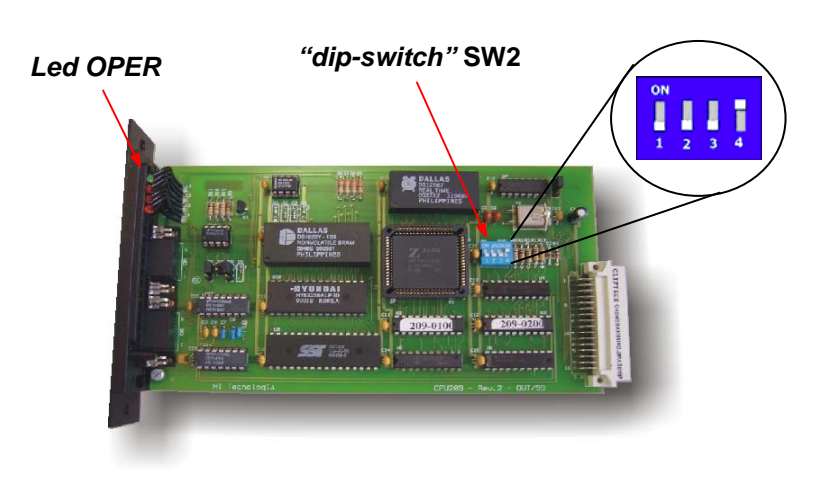

*Figura 1: Localização da "dip-switch" de inicialização no módulo CPU209 – Revisão 2* 

- 4. Colocar somente a chave 4 na posição *OFF;*
- 5. Colocar o Módulo de CPU no bastidor, no *slot* 0;
- 6. Religar o equipamento;
- 7. Aguardar alguns segundos para o controlador processar o comando;
- 8. Desligar o equipamento;
- 9. Retirar o módulo de CPU presente no *slot* 0;
- 10. Localizar a "*dip*-*switch*" SW2, conforme apresentado na figura 1:
- 11. Colocar somente a chave 4 na posição *ON;*
- 12. Colocar o Módulo de CPU no bastidor, no *slot* 0;
- 13. Religar o equipamento. Neste instante o controlador deverá estar no modo *Loader*, modo este indicado pelo *led* de operação OPER (verde) piscando três vezes intermitente;

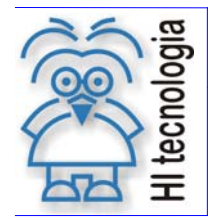

Tipo de Doc.: Notas de Aplicação Maria de Aplicação Revisão: 1<br>Referência: ENA.00023 Maria de Atualizado em: 1 Referência: ENA.00023 Atualizado em: 15/04/2004

#### **4.1.2 Desabilitação via** *Hardware*

Os controladores MCI 02 e MCI 02 QC não permitem sair do modo *Loader* via *hardware*. Para desabilitação do modo *Loader* deve-se utilizar o aplicativo SPDS7 (para isso consulte o item 6 - Modo *Loader* via *software* SPDS7) ou o aplicativo SPDSW (para isso consulte o item 5.1.3 - Desabilitação do modo *loader*).

#### **4.2 Modo** *Loader* **para o controlador ZAP500 / BX**

A seguir são apresentados os passos para habilitação do modo *Loader* via *hardware*:

#### **4.2.1 Habilitação via** *Hardware*

- 1. Desligar o equipamento;
- 2. Retirar o frontal do controlador;
- 3. Localizar a "*dip*-*switch*" SW1, conforme apresentado na figura 2 a seguir:

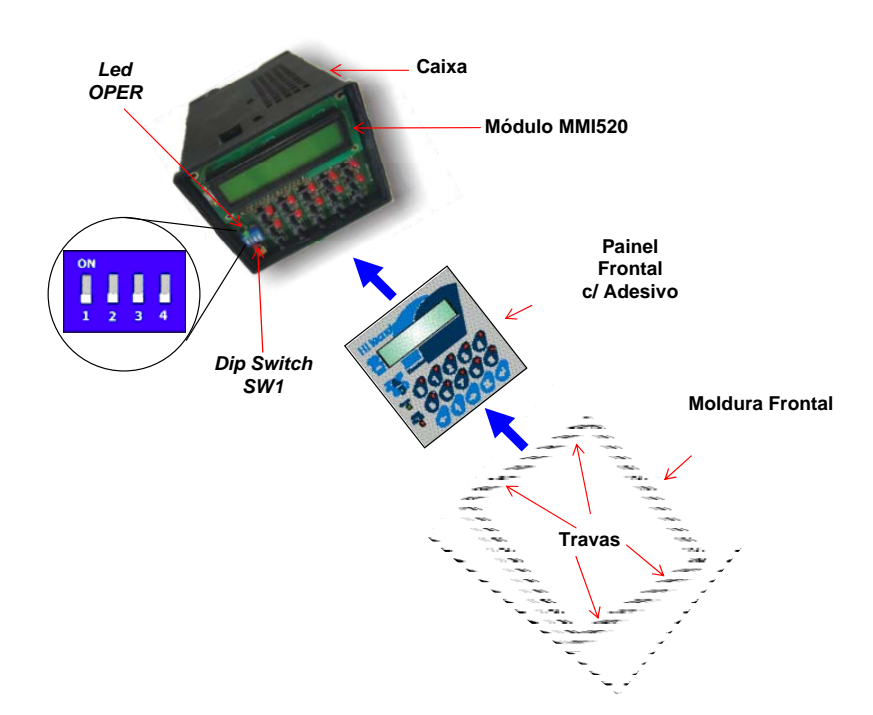

*Figura 2: Localização da dip-switch de inicialização do ZAP500* 

- 4. Anotar as posições das *dip-switches* para posteriormente retorná-las para sua posição original;
- 5. Colocar todas as *dip-switches* na posição *ON*;
- 6. Religar o equipamento. Neste instante o controlador deverá estar no modo *Loader*, modo este indicado pelo *led* de operação OPER (verde) piscando três vezes intermitente. Se o controlador possuir *display*, nele aparecerá uma mensagem indicando que o mesmo está no modo *Loader.*

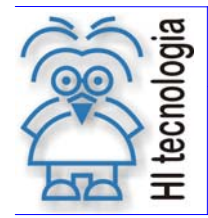

Tipo de Doc.: Notas de Aplicação 
Revisão: 1 (Referência: ENA.00023) Referência: ENA.00023

#### **4.2.2 Desabilitação via** *Hardware*

- 1. Desligar o equipamento;
- 2. Localizar a "*dip*-*switch*" SW1, conforme apresentado na figura 2;
- 3. Colocar as chaves nas posições originais;
- 4. Religar o equipamento. Neste instante o controlador passará a executar o *firmware* existente*.*

### **4.3 Modo** *Loader* **para o controlador ZAP500 / BX série ||**

Em linhas gerais, para a operação do modo loader, a série II dos controladores ZAP-500 possuem as seguintes alterações:

- O modo loader é ativado via hardware energizando-se o controlador com o botão Loader pressionado (antigo botão de Reset), ao invés de selecionar as Dip-switch 1, 2, 3, 4 todas em ON.
- Os códigos de comandos especificados através das Dipswitchs 1, 2, 3 quando a chave 4 estava em ON serão realizados via software, utilizando-se o aplicativo SPDSW.

A seguir são apresentados os passos para habilitação do modo *Loader* via *hardware*:

#### **4.3.1 Habilitação via** *Hardware*

- 1. Desligar o equipamento;
- 2. Localizar o botão *Loader.* Este se encontra na parte inferior do controlador, conforme apresentado na figura 3 a seguir:

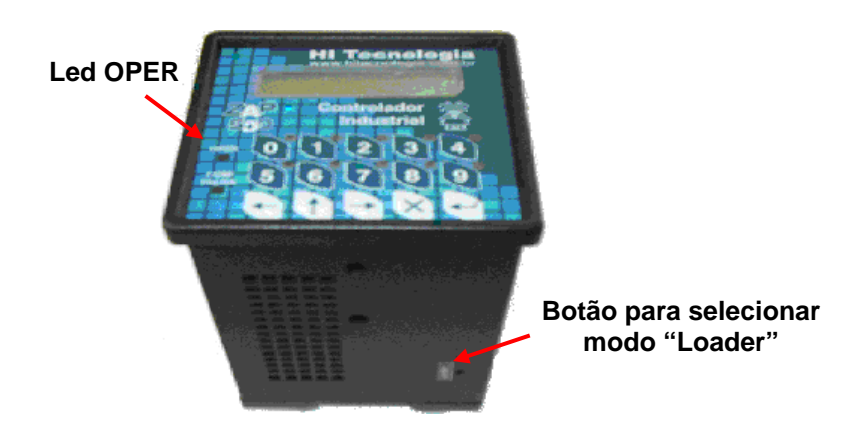

*Figura 3: Localização do botão Loader no Controlador ZAP500 série ||* 

- 3. Com algum dispositivo que caiba no furo da caixa e que permita acessar o botão, pressione o mesmo e mantenha-o pressionado;
- 4. Religar o equipamento. Neste instante o controlador deverá estar no modo *Loader*, modo este indicado pelo *led* de operação OPER (verde) piscando três vezes intermitente. Se o controlador possuir *display*, nele aparecerá uma mensagem indicando que o mesmo está no modo *Loader.*

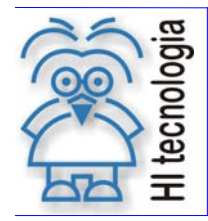

Tipo de Doc.: Notas de Aplicação **National Estate Revisão: 1** Referência: ENA.00023 Atualizado em: 15/04/2004

#### **4.3.2 Desabilitação via** *Hardware*

Se a habilitação do modo *loader* foi via *hardware,* basta resetar o controlador com o botão de seleção do modo não pressionado, para que o mesmo volte a executar novamente o *firmware* existente.

#### **4.4 Modo** *Loader* **para o controlador MIX 600**

A seguir são apresentados os passos para habilitar o modo *Loader* via *hardware*:

#### **4.4.1 Habilitação via** *Hardware*

- 1. Desligar o equipamento;
- 2. Desconectar o cabo de comunicação serial (RJ12);
- 3. Retirar a tampa do controlador;
- 4. Retirar o conjunto de placas da caixa;
- 5. Localizar o módulo PCB610;
- 6. Localizar o *strap* S1, conforme apresentado na figura 4 a seguir:

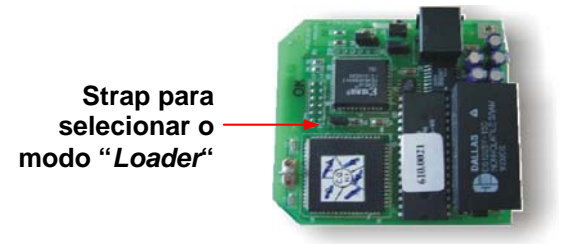

*Figura 4: Localização do strap S1 no MIX600 no módulo PCB610* 

- 7. Fechar o *strap* S1;
- 8. Recolocar o conjunto de placas na caixa;
- 9. Religar o equipamento. Neste instante o controlador deverá estar no modo *Loader*, modo este indicado pelo *led* de operação da CPU (verde) piscando três vezes intermitente. Este led de operação está localizado no módulo de CPU do controlador MIX-600.

#### **4.4.2 Desabilitação via** *Hardware*

- 1. Desligar o controlador;
- 2. Retirar o conjunto de placas da caixa;
- 3. Localizar o módulo PCB610;
- 4. Localizar o *strap* S1, conforme apresentado na figura 4;
- 5. Abrir o *strap* S1;
- 6. Recolocar o conjunto de placas na caixa;
- 7. Religar o equipamento. Neste instante o controlador passará a executar o *firmware* existente*.*

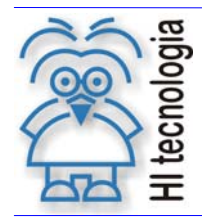

Tipo de Doc.: Notas de Aplicação **National Estate Revisão: 1** Referência: ENA.00023 Atualizado em: 15/04/2004

## **5. Modo** *Loader* **via** *software* **SPDSW**

O *software* SPDSW versão 1.2.07 ou superior permite habilitar o modo *loader* dos controladores da linha HI Tecnologia. Quando os controladores estiverem em modo *loader,* através do SPDSW podem ser enviados comandos especiais, utilizados em situações de inicialização ou reconfiguração dos controladores. Estes comandos estão disponíveis a partir das seguintes versões do *firmware* e do *loader,* ou versão superior*,* conforme as tabelas a seguir:

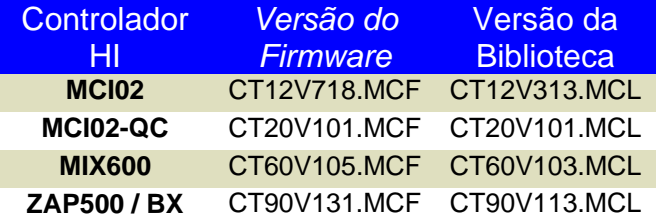

*Tabela 1 – Versão do firmware e biblioteca* 

| <b>Controlador HI</b> | Versão do Loader |
|-----------------------|------------------|
| MCI <sub>02</sub>     | 2.00             |
| MCI02-QC              | 2.00             |
| <b>MIX600</b>         | 2.00             |
| <b>ZAP500/BX</b>      | 2.00             |

*Tabela 2 – Versão do loader* 

O *loader* somente é carregado pela HI Tecnologia, não estando disponível para carga por terceiros.

Versões inferiores às citadas nas tabelas permitem entrar e sair do modo *loader* via SPDSW, mas para executar os comandos de inicialização ou reconfiguração dos controladores deve ser via *hardware*. Para eliminar o programa de aplicação *ladder* consulte a nota ENA.00012 (Carga de *Firmware* nos Controladores HI) e para restabelecer a comunicação consulte a nota ENA.00022 (Configuração dos Canais de Comunicação dos Controladores HI).

#### **5.1 Comandos do modo** *Loader* **via SPDSW**

#### **5.1.1 Habilitação do modo** *loader*

Entre no menu Ferramentas | Habilita modo Loader;

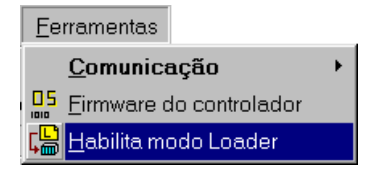

*Figura 5: Menu com opção para habilitação do modo loader* 

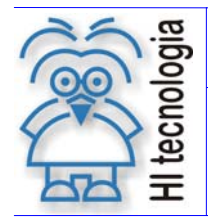

Tipo de Doc.: Notas de Aplicação Revisão: 1 Referência: ENA.00023 Atualizado em: 15/04/2004

Será apresentada uma mensagem solicitando a confirmação para habilitação do modo *loader* 

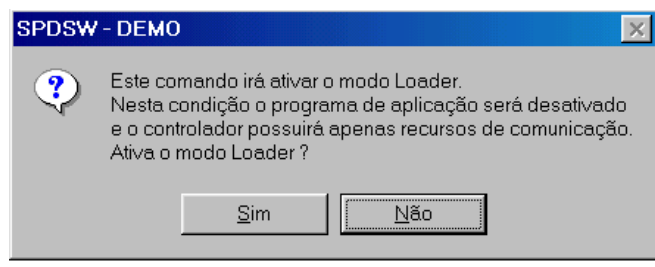

*Figura 6: Mensagem solicitando a confirmação para habilitação do modo loader* 

Note-se que quando o controlador estiver habilitado neste modo de operação, caso este seja resetado, ele permanecerá em modo *Loader*. Para retornar ao modo de operação normal, ou seja, executar o programa *Ladder,* consulte o item 5.1.3 - Desabilitação do modo *loader*.

#### **5.1.2 Comandos do modo** *loader*

Para enviar comandos do modo loader aos controladores HI, estes devem estar necessariamente estar em modo *Loader,* para isso, tem-se duas opções:

- O controlador HI está executando o *firmware* de PLC, permitindo a comunicação com um de seus canais de comunicação COM1 ou COM2. Neste caso, para habilitar o modo *loader*, consulte o item 5.1.1 - Habilitação do modo *loader*;
- O controlador HI não está permitindo a comunicação com o aplicativo SPDSW. Neste caso deve-se forçá-lo a entrar em modo *loader* via hardware, e para isso, consulte o item 4 - Modo *Loader* via *hardware* nos controladores HI conforme o modelo de controlador desejado.

Com o controlador HI em modo *loader* siga os passos apresentados a seguir: Entre no menu "Ferramentas | Comandos do modo Loader";

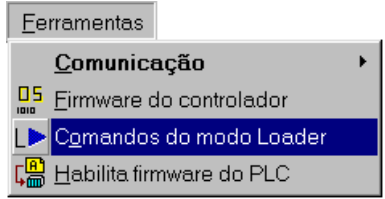

*Figura 7: Menu com opção para seleção dos comandos em modo loader* 

Abrir-se-á uma janela conforme apresentado a seguir:

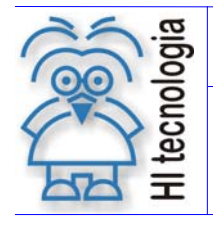

Tipo de Doc.: Notas de Aplicação<br>Referência: ENA.00023 (Referência: Atualizado em: 15/04/2004 Referência: ENA.00023

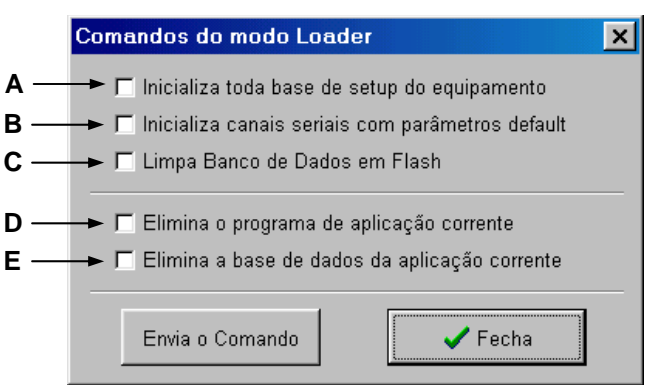

*Figura 8: Comandos do modo loader* 

Obs: As letras ao lado de cada comando servem para referenciar a sua funcionalidade conforme descrito nos itens 5.1.4 - Comandos tratados pelo *firmware* do *Loader* e 5.1.5 - Comandos tratados pelo *firmware* do PLC.

Nesta janela habilite o(s) comando(s) que deseja enviar ao controlador e clique no botão **Envia o Comando**. Aguarde ser apresentada a seguinte mensagem:

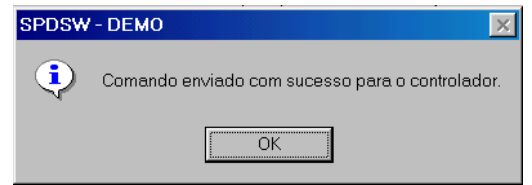

*Figura 9: Mensagem de confirmação do envio do(s) comando(s) para o controlador HI* 

Esta mensagem informa que o comando foi enviado com sucesso. Clique no botão **OK**.

#### **5.1.3 Desabilitação do modo** *loader*

Entre no menu "Ferramentas | Habilita Firmware do PLC". Ao selecionar, será apresentada a seguinte mensagem:

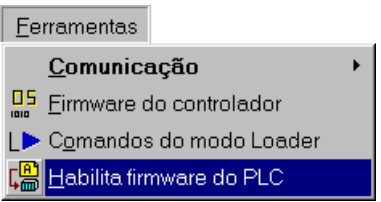

*Figura 10: Menu com opção para habilitação do firmware do PLC* 

Será apresentada uma mensagem perguntando se deseja ativar o firmware do PLC

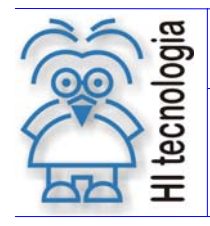

Tipo de Doc.: Notas de Aplicação Revisão: 1 Referência: ENA.00023 Atualizado em: 15/04/2004

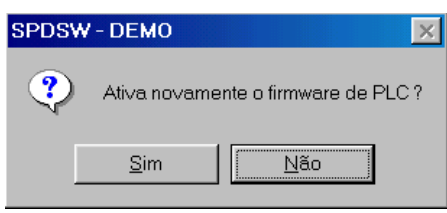

*Figura 11: Mensagem pedindo a confirmação para ativar o firmware* 

Esta mensagem esta solicitando a confirmação para ativar o *Firmware* do PLC, clique no botão **SIM** para voltar a executar o programa de aplicação que estava originalmente carregado no controlador. Se antes da seleção do modo *Loader* não existia programa de aplicação carregado em modo de Aplicação, o controlador ativa o F*irmware* de PLC, sem programa de aplicação.

Os comandos disponíveis para a linha de controladores HI serão descritos a seguir:

#### **5.1.4 Comandos tratados pelo** *firmware* **do** *Loader*

- **A. Inicializa toda a base de** *setup* **do controlador** são executadas as seguintes ações: inicializam os canais de comunicação COM1 e COM2 para a configuração de fábrica, tal qual o comando do item B abaixo, além de inicializar parâmetros internos de operação do controlador;
- **B. Inicializam canais seriais com parâmetros** *default* este comando inicializam os canais seriais (COM1 e COM2) com parâmetros de fábrica – protocolo SCP, ponto a ponto, estação 1, 9600 *bauds*, 1 *stop bit*, sem paridade, 8 *bits*;
- **C. Limpa banco de dados em** *flash* este comando zera o banco de dados em *flash ROM* associado ao programa de aplicação corrente;

Estes comandos são tratados imediatamente pelo *Loader* após a confirmação dos mesmos. Note-se que as alterações de configurações geradas pelos comandos (A e B) somente terão efeito após uma reinicialização do controlador para o *firmware*.

#### **5.1.5 Comandos tratados pelo** *firmware* **do PLC**

- **D. Elimina programa de aplicação corrente** este comando permite eliminar o programa de aplicação corrente (programa *Ladder*);
- **E. Elimina a base de dados da aplicação corrente**  este comando permite zerar a base de dados NVRAM do programa de aplicação corrente (memórias M, D e contatos auxiliares R);

## **6. Modo** *Loader* **via** *software* **SPDS7**

O aplicativo SPDS7 não possui suporte para comunicar com os modelos de PLC's ZAP500 / BX série ||, MCI02-QC e MIX600, para esses modelos de controladores deve-se utilizar o aplicativo SPDSW.

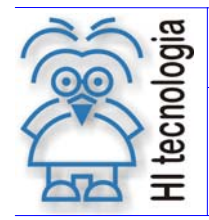

Tipo de Doc.: Notas de Aplicação Maria de Aplicação Revisão: 1<br>Referência: ENA.00023 Maria de Atualizado em: 1 Referência: ENA.00023

#### **6.1.1 Habilitação do modo** *loader*

Este aplicativo não possui funcionalidade para selecionar o modo loader dos controladores HI. Caso o usuário deseje selecionar o modo loader via software deve-se utilizar o aplicativo SPDSW.

#### **6.1.2 Desabilitação do modo** *loader*

Com o controlador HI em modo "*Loader*" os seguintes passos devem ser seguidos:

- 1. Certifique-se que o controlador esteja em modo "*Loader*" e conectado ao PC;
- 2. Abra o aplicativo SPDS7, caso este esteja aberto, feche o mesmo e abra-o novamente;
- 3. Ao estabelecer a conexão com o controlador HI, o aplicativo irá identificar que o controlador HI está em modo loader, apresentando a seguinte mensagem:

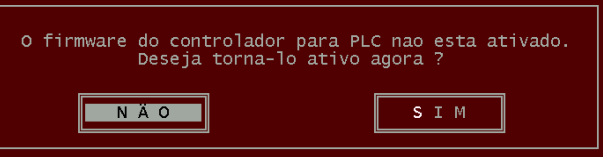

*Figura – Mensagem Ativar Firmware para PLC* 

4. Deve-se selecionar a opção "SIM". Neste caso, o controlador HI passa a executar o programa de aplicação que estava originalmente carregado no controlador. Se antes da seleção do modo *Loader* não existia programa de aplicação carregado em modo de Aplicação, o controlador ativa o F*irmware* de PLC, sem programa de aplicação.

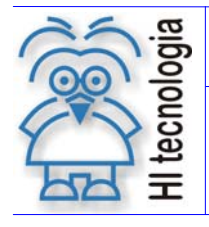

Tipo de Doc.: Notas de Aplicação<br>Referência: ENA.00023 Atualizado em: 15/04/2004 Referência: ENA.00023

## **Controle do Documento**

#### **Considerações gerais**

- 1. Este documento é dinâmico, estando sujeito a revisões, comentários e sugestões. Toda e qualquer sugestão para seu aprimoramento deve ser encaminhada ao departamento de suporte ao cliente da **HI Tecnologia**, especificado na "Apresentação" deste documento.
- 2. Os direitos autorais deste documento são de propriedade da **HI Tecnologia.**

#### **Responsabilidades pelo documento**

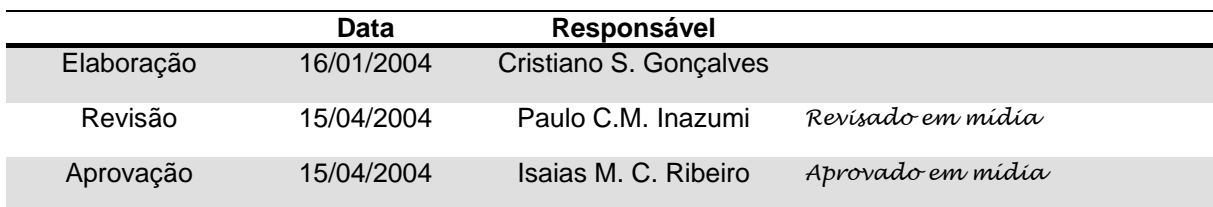

#### Histórico de Revisões

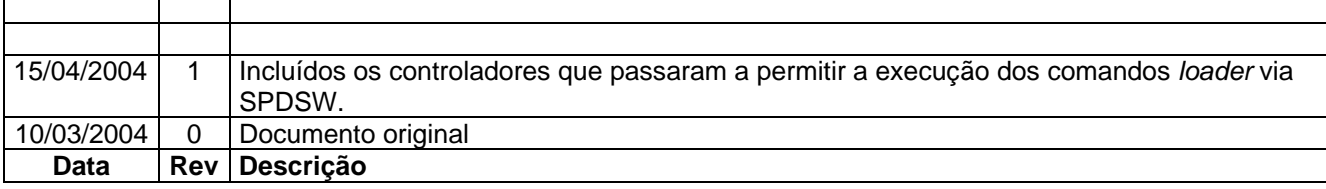